Cuadro de maniobras para puertas batiente (1 o 2 hojas) electromecánico o hidráulico a 230V Ac.

#### **A**  $\ddot{\circ}$ T40/E  $\circledR$  **33**<br>**33**<br>**33**<br>**33**<br>**33**  $0.000000$  **32**  $51 - 28$ <br> $57 - 101 - 02$ n Esc ÷ Batista DS391 EEE EEEE BEBB  $\blacksquare$ EFE Æ

#### **CONEXIONES**

 **4 5 6 7 8 9 10 11 12 13 14 15 16 17 18 19 20 21 22 23 24 25 26 27 28 29 30 31**

| 1                                         | Linea               |                      |
|-------------------------------------------|---------------------|----------------------|
| $\overline{2}$                            | Tierra              | 230v                 |
|                                           | Neutro              |                      |
|                                           | Tierra              |                      |
|                                           | Común               | <b>MOTOR 1</b>       |
| $\frac{3}{4}$ $\frac{4}{5}$ $\frac{6}{7}$ | Apertura            |                      |
|                                           | Cierre              |                      |
| 8                                         | Tierra              |                      |
| 9                                         | Común               | <b>MOTOR 2</b>       |
| 10                                        | Apertura            |                      |
| 11                                        | Cierre              |                      |
| $\frac{12}{13}$                           | Lampara             | Relé libre de        |
|                                           | Lampara             | tensión              |
| 14                                        | Flash               | Relé libre de        |
| $\overline{15}$                           | Flash               | tensión              |
| 16                                        | 12V                 | Alimentación         |
| 17                                        | 0V                  | accesorios           |
| 18                                        | Electro cerradura   |                      |
| 19                                        |                     |                      |
| 20                                        | Apertura            | <b>Final carrera</b> |
| 21                                        | Común               | Motor 1              |
| 22                                        | cierre              |                      |
| 23                                        | Apertura            | Final carrera        |
| 24                                        | Común               | Motor 2              |
| 25                                        | Cierre              |                      |
| <b>26</b>                                 | Fotocélula exterior |                      |
| 27                                        | Común               |                      |
| 28                                        | Fotocélula interior |                      |
| 29                                        | Stop                |                      |
| 30                                        | Común               |                      |
| 31                                        | Entrada pulsador    |                      |

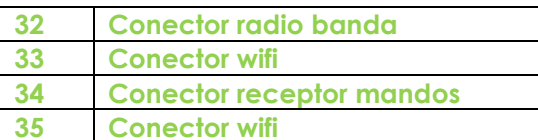

#### **NOTA: AL CONECTAR LA ANTENA DE AIRE, HACERLO SIEMPRE SIN ALIMENTACIÓN.**

#### **NOTA:**

Dispositivos de seguridad:

• Opción 1 (conexión entre FOTOCELULA EXTERIOR y COM): la puerta se detiene y se abre

• Opción 2 (conexión entre COM y FOTOCELULA INTERIOR): la puerta se detiene y se abre.

• Opción 3 (conexión entre STOP y COM): la puerta se detiene tanto en apertura como en cierre.

#### **PROGRAMACIÓN DE TIEMPO DE MANIOBRA**

#### **programa un motor**

1. La puerta debe estar completamente cerrada antes de que comience la programación.

- 2. Presione el botón PROG TIME (el led se encenderá)
- 3. Presione GATE 1, la puerta principal comenzará a abrirse.
- 4. Pulsar PUERTA 1 para finalizar la maniobra de apertura.
- 5. Presione PUERTA 1, la puerta principal comenzará a cerrarse.
- 6. Pulsar PUERTA 1 para finalizar la maniobra de cierre.
- 7. Presione PROG TIME para guardar y salir.

**NOTA: para placas anteriores a agosto de 2023 será necesario en la programación marcarle los paros suaves.**

#### **Programar dos motores**

1. La puerta debe estar completamente cerrada antes de que comience la programación.

- 2. Presione el botón PROG TIME (el led se encenderá).
- 3. Presione PUERTA 1, la puerta principal comenzará a abrirse.
- 4. Presione GATE 2, la puerta esclava comenzará a abrirse.
- 5. Pulse GATE 1 para finalizar la maniobra de apertura de la puerta principal.
- 6. Pulse GATE 2 para finalizar la maniobra de apertura de la puerta esclava.
- 7. Presione GATE 2, la puerta esclava comenzará a cerrarse.
- 8. Presione PUERTA 1, la puerta principal comenzará a cerrarse.
- 9. Pulse GATE 2 para finalizar la maniobra de cierre de la puerta esclava.
- 10. Pulse GATE 1 para finalizar la maniobra de cierre de la puerta principal.
- 11. Presione PROG TIME para guardar y salir.

**NOTA: para placas anteriores a agosto de 2023 será necesario en la programación marcarle los paros suaves.**

### **PROGRAMACIÓN DE UN MANDO**

Pulsar en el botón situado en el receptor para mando (véase conexiones) el led se encenderá y pondrá fijo. Después pulsar el mando hasta que el led del receptor parpadee. Repetir esta operación con cada mando que se quiera grabar.

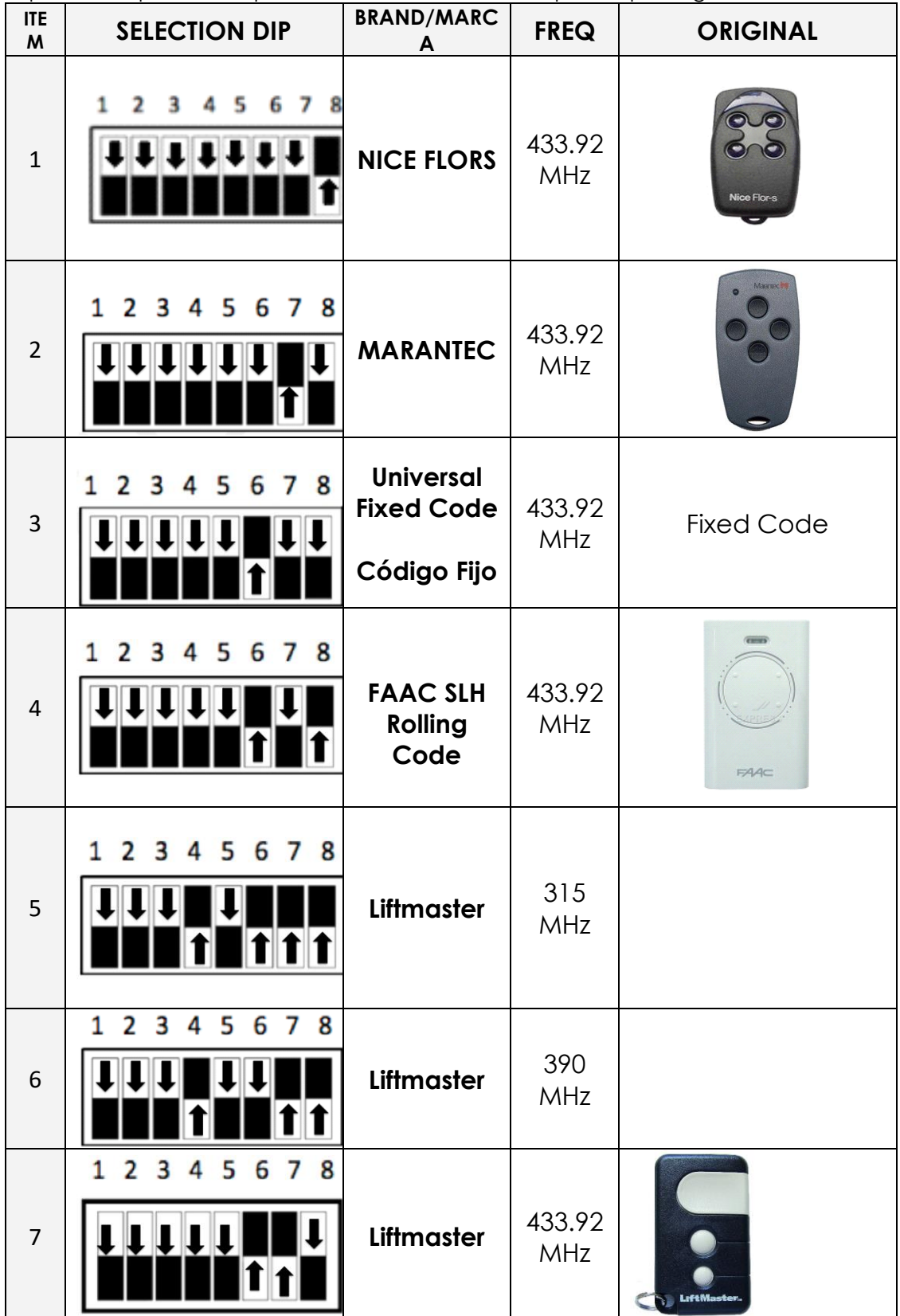

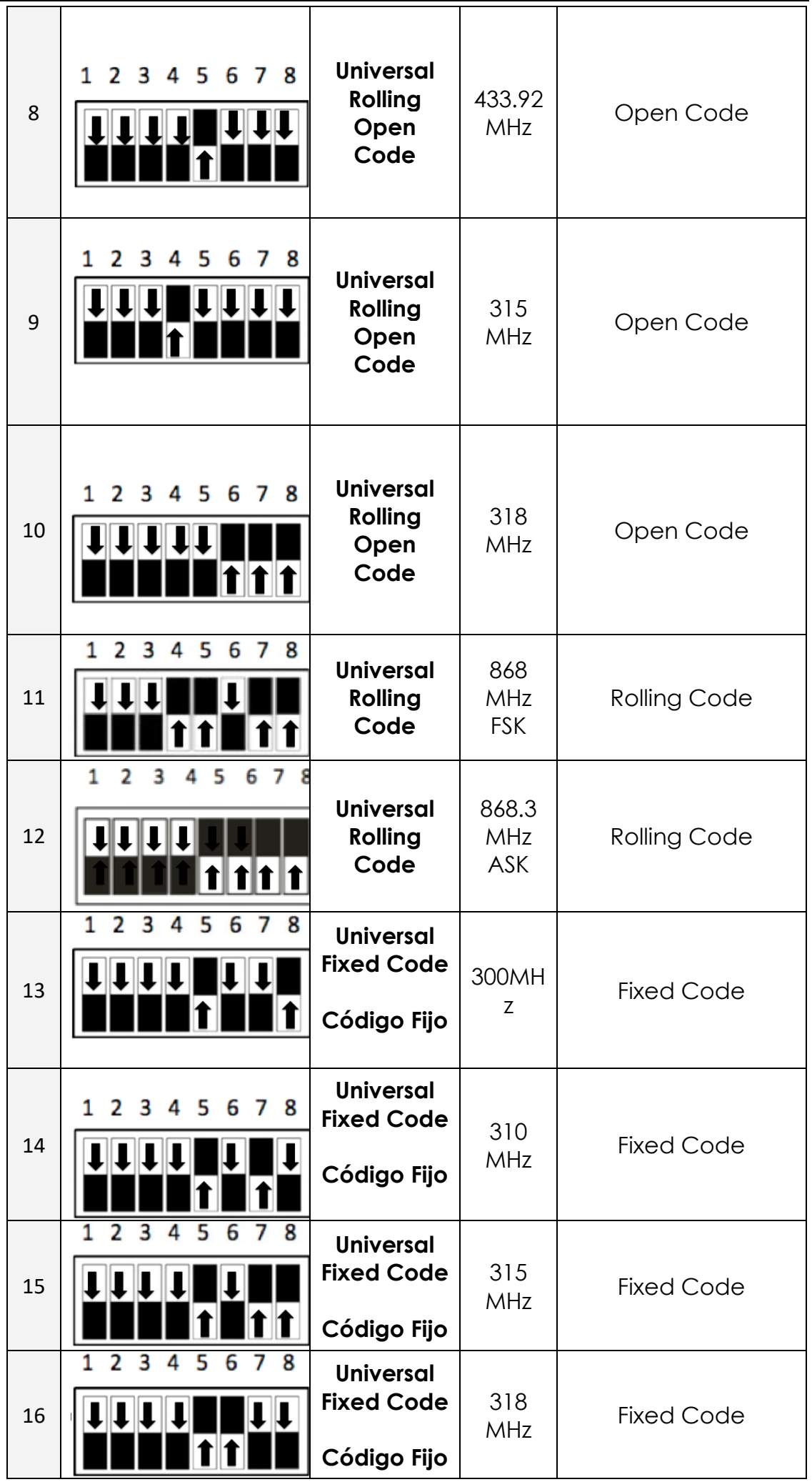

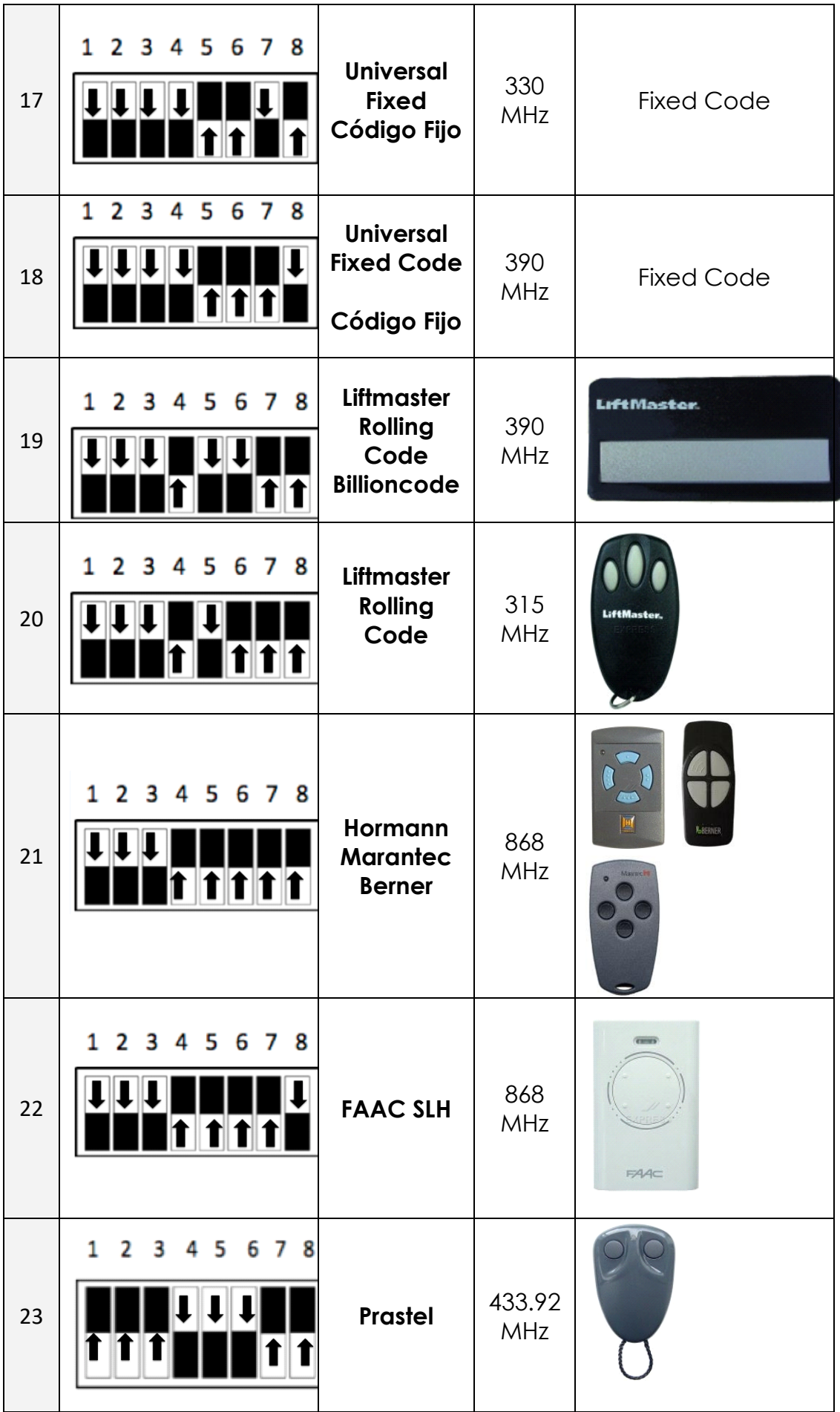

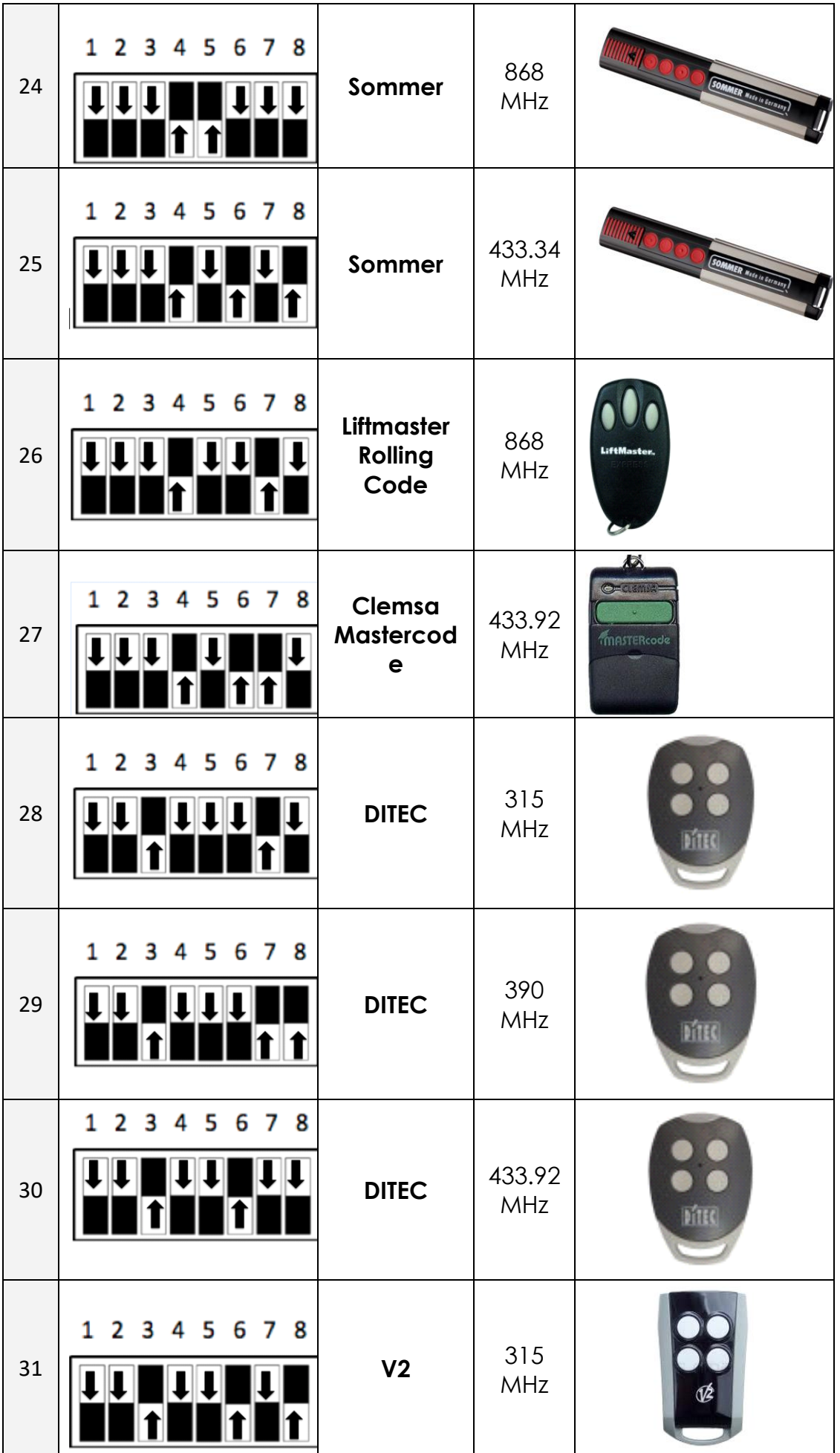

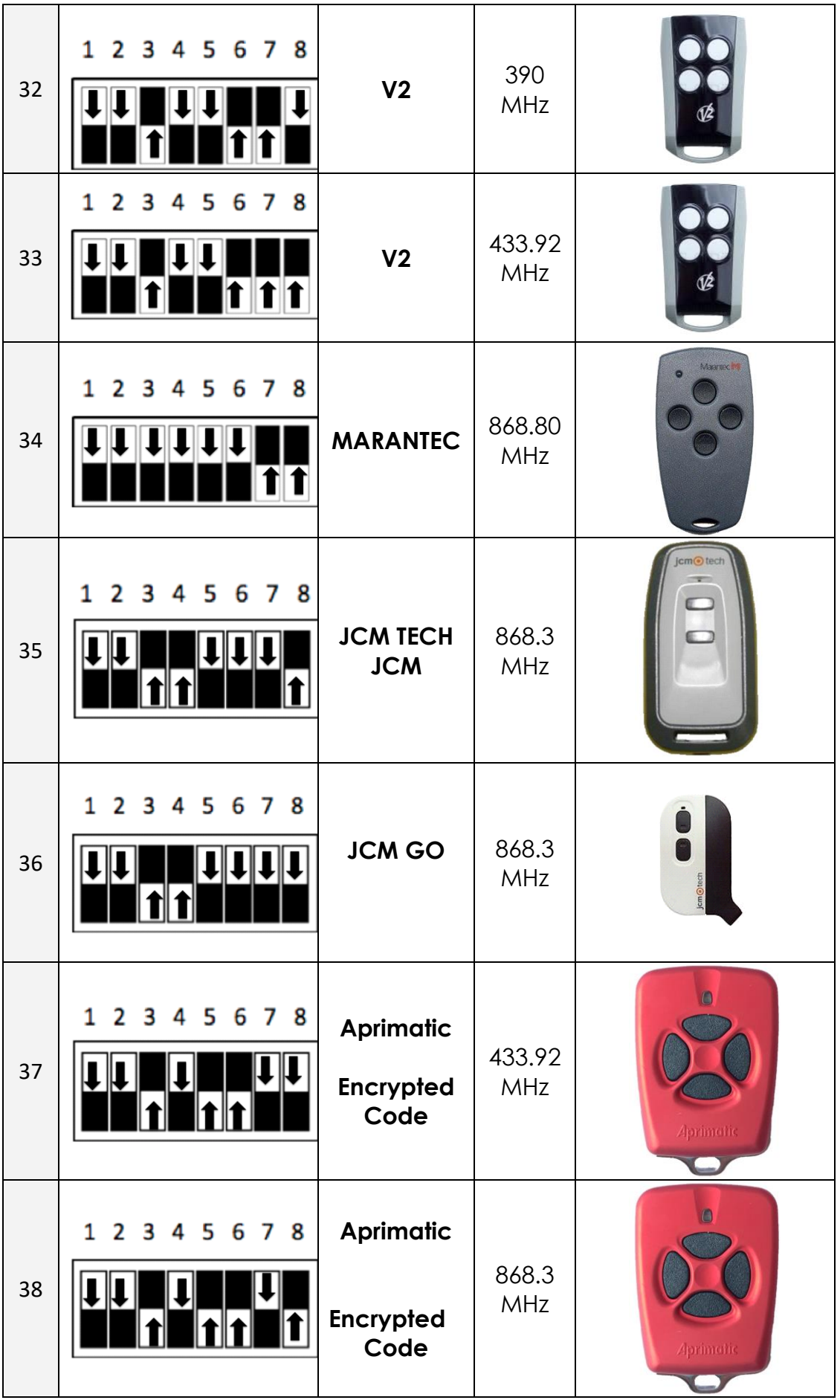

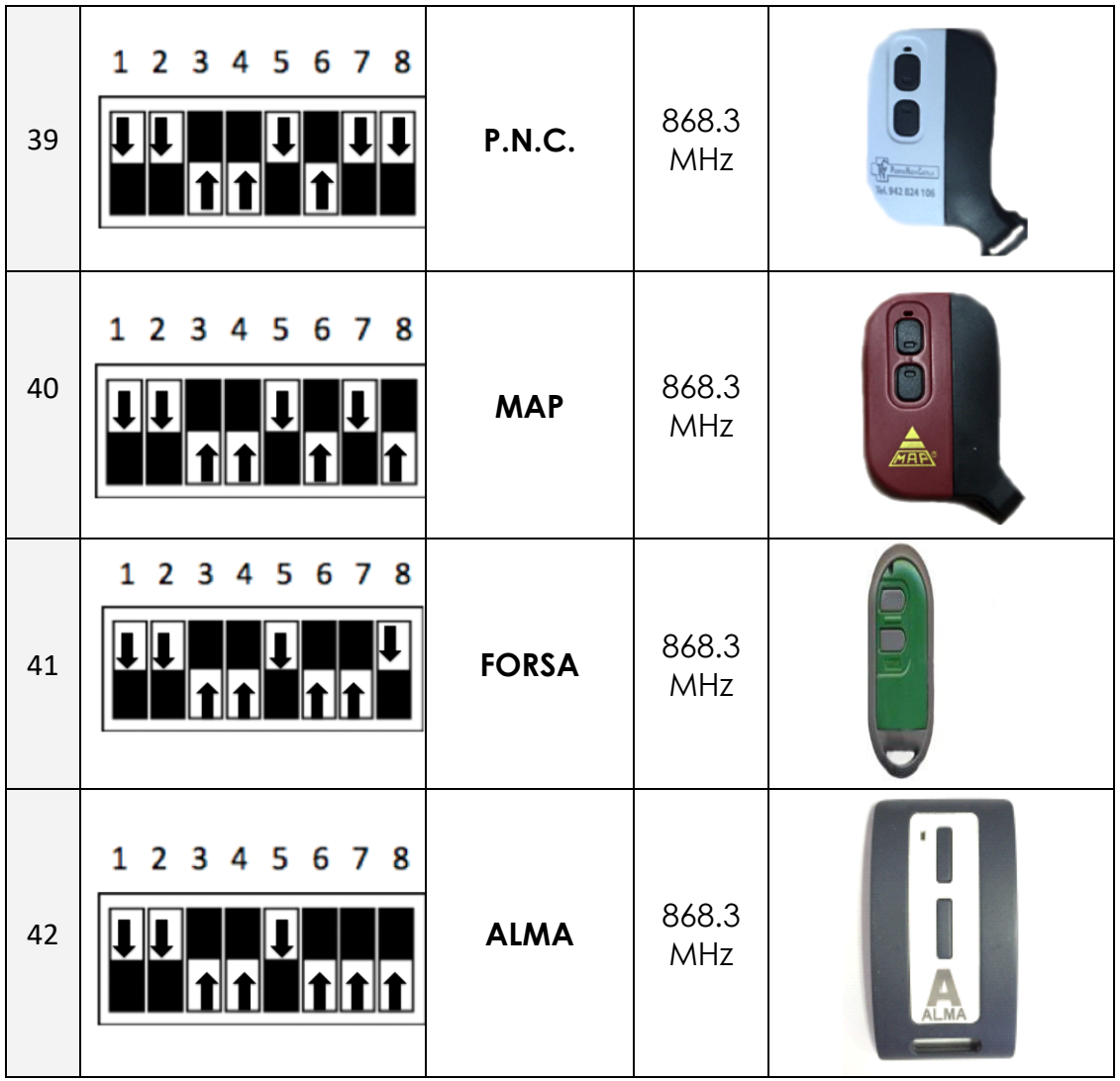

### **PROGRAMAR UN DISPOSITIVO**

**NOTA: LA RED WIFI DEBE SER 2.4G, EN EL CASO DE QUE TENGA RED WIFI 2.4 Y 5G ASEGURESE QUE LAS CONTRASEÑAS SON DIFERENTES, DE NO SER ASI SE CREARA UN CONFLICTO DE SINCRONIZACIÓN DEL DISPOSITIVO**

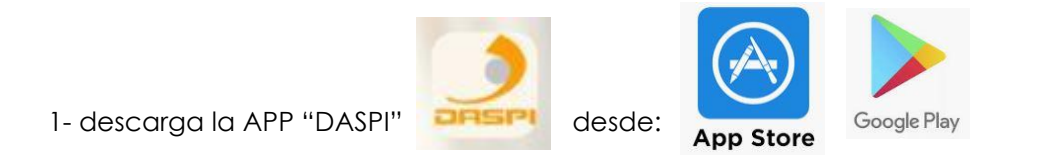

2- crea una cuenta nueva

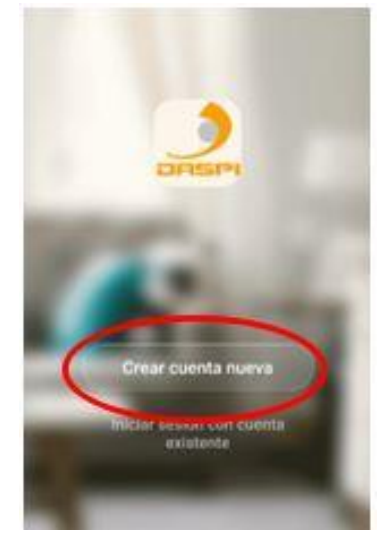

1- Añadir dispisitivo

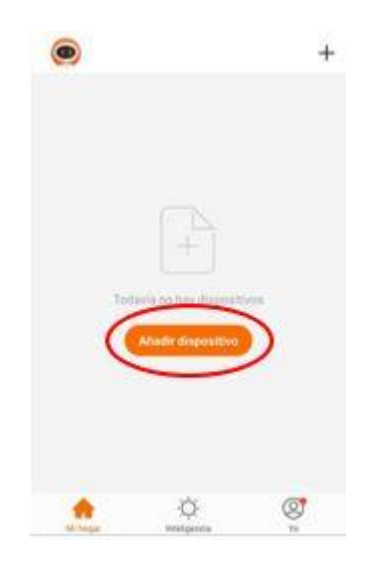

4- selecciona el dispositivo, en este caso "puerta batiente"

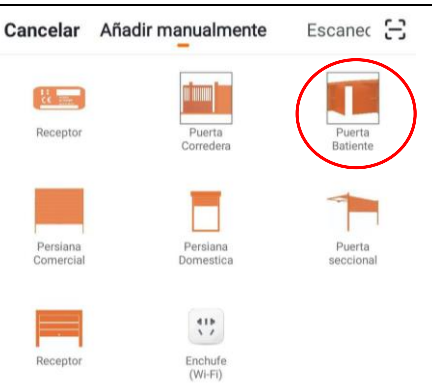

5- primero comprueba que el dispositivo esta conectado a la corriente y confirma el flash del led dde confirmacion.

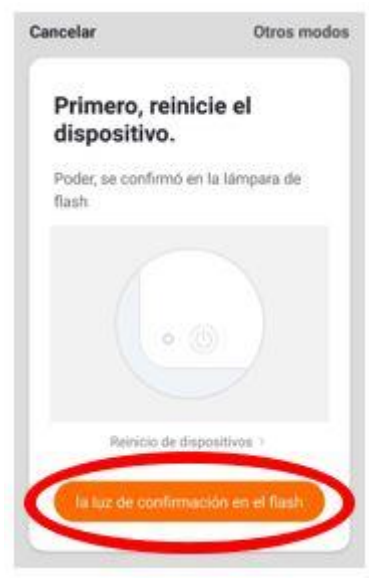

6- conectar el mobil al wifi con el que vaya a trabajar el cuadro 7- entra en la app la wifi y la contraseña. Presiona confirmer.

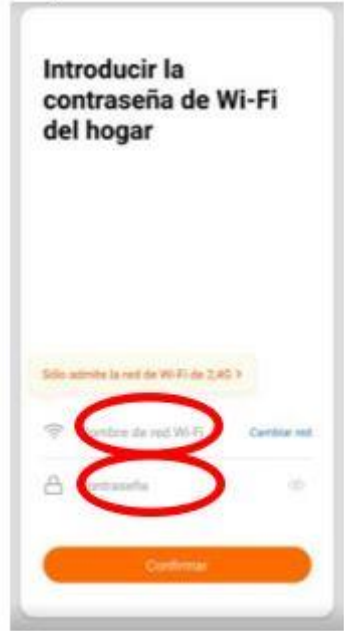

8- mantener presionado en el cuadro en boton "wifi" hasta que el led comience a parpadear.

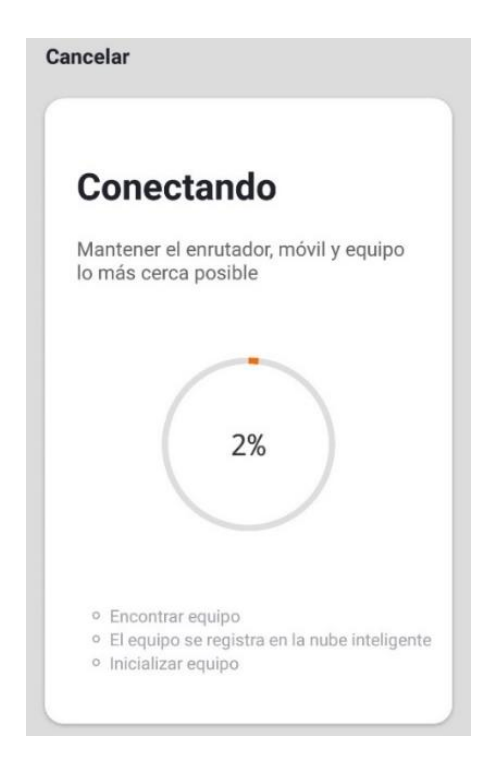

9- el equipo se vinculara automaticamente.

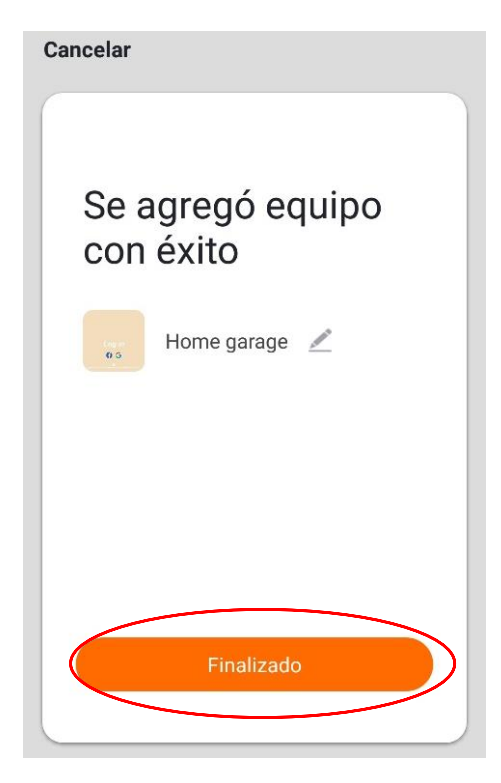

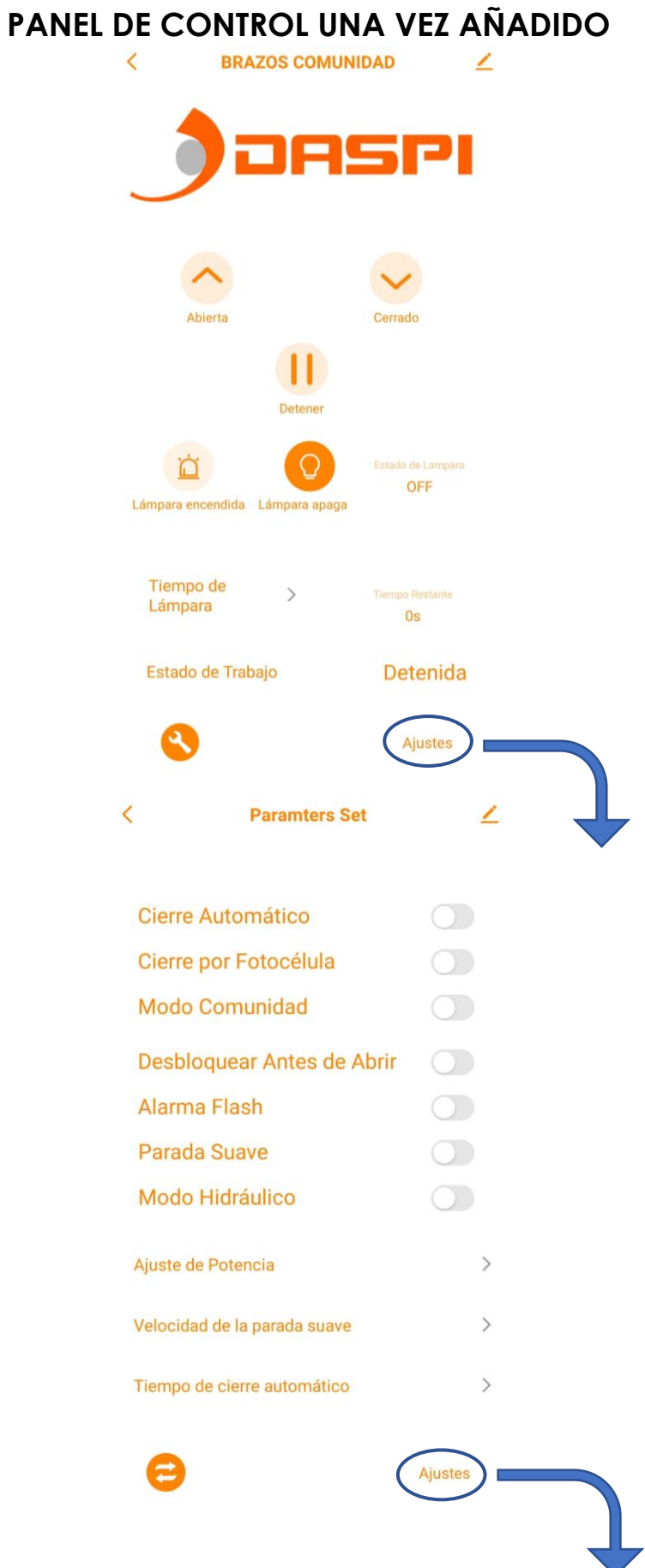

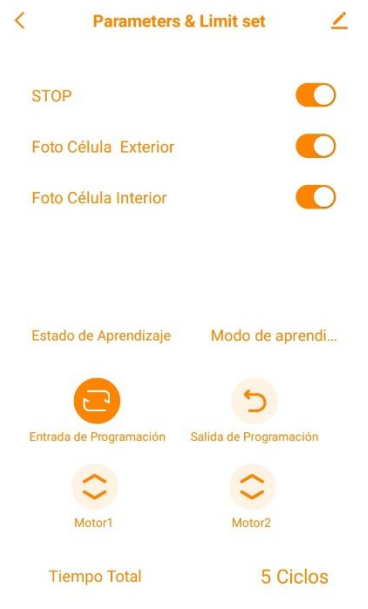

En caso de que el dispositivo tenga control de acceso realizar lo siguiente:

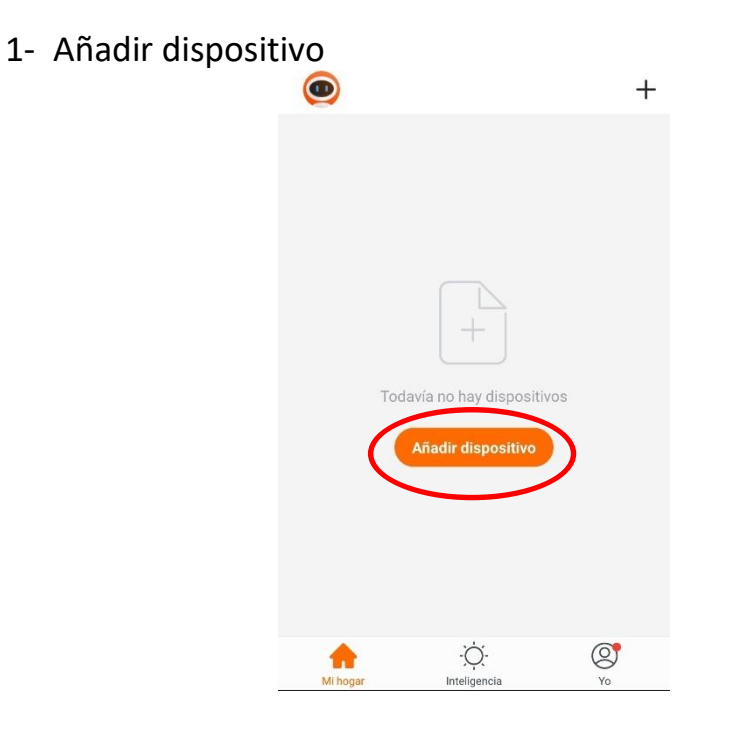

2-Seleccionar tipo de dispositivo a añadir, en este caso **"receptor"**

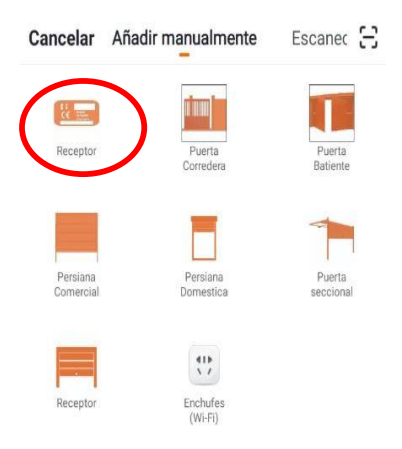

3-Primero comprobar que el dispositivo esta conectado a la corriente eléctrica, a continuación, pulsar "**la luz de confirmación en el flash"**

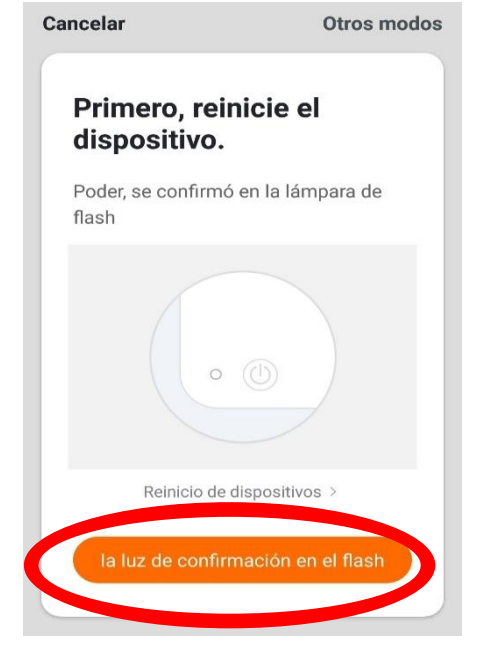

4- Conectar el móvil al wifi con el que vaya a trabajar el receptor.

5- Introducir en la APP la red wifi y la contraseña para confirmarle al receptor dónde queremos que se conecte. Pulsar confirmar.

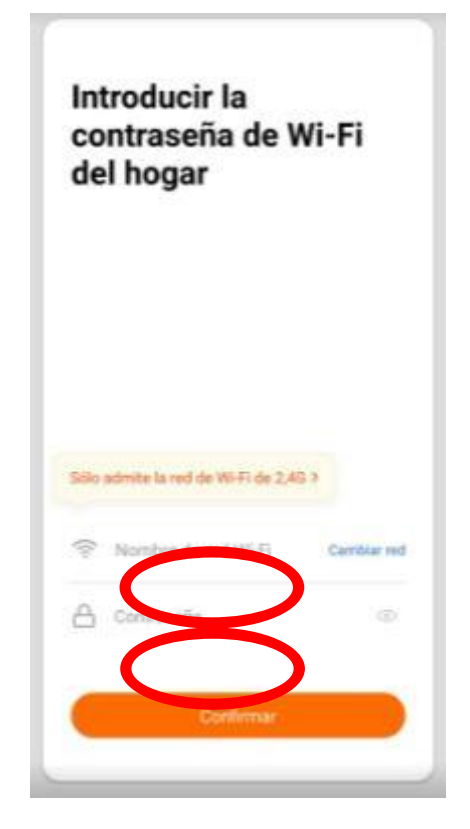

6- Mantener pulsado en el motor el botón "S1" durante unos segundos hasta que el led rojo parpadee

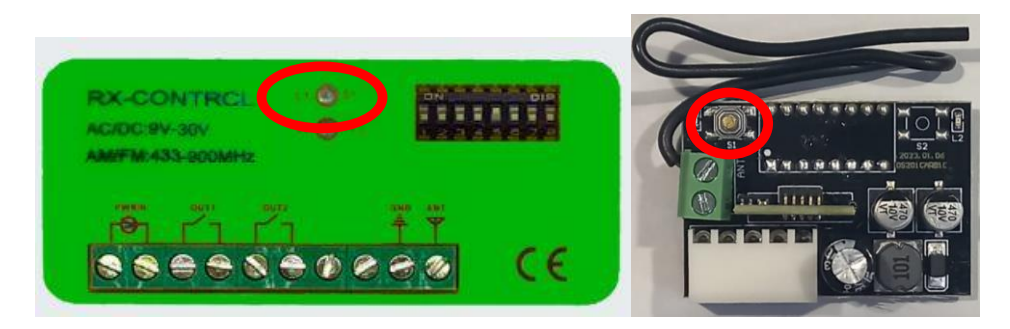

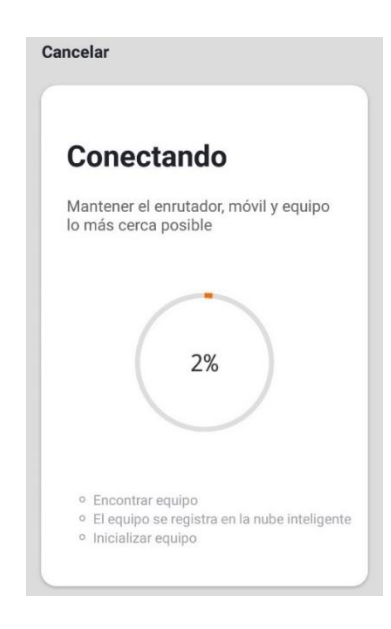

7- El receptor se agregó correctamente. Pulse **"Finalizado"**

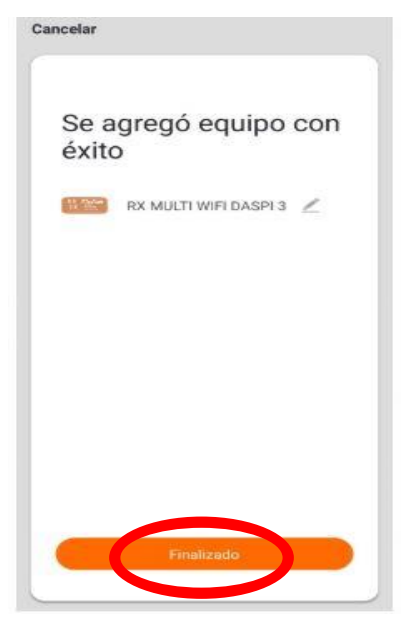

#### **2.-Memorizar un botón o un mando:**

1. Primero, seleccionar la marca deseada en el desplegable de la app "DASPI"

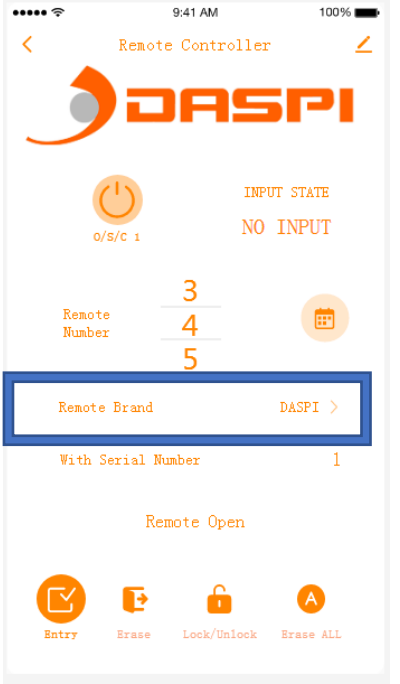

2. Elegir la posición para grabar el mando.

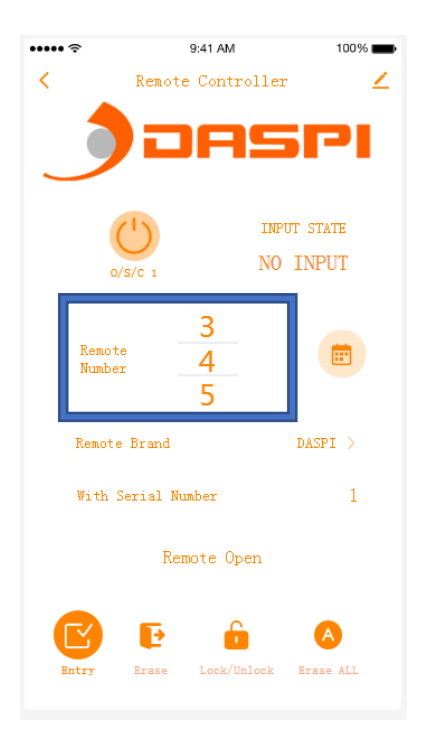

3. desbloquear la posición.

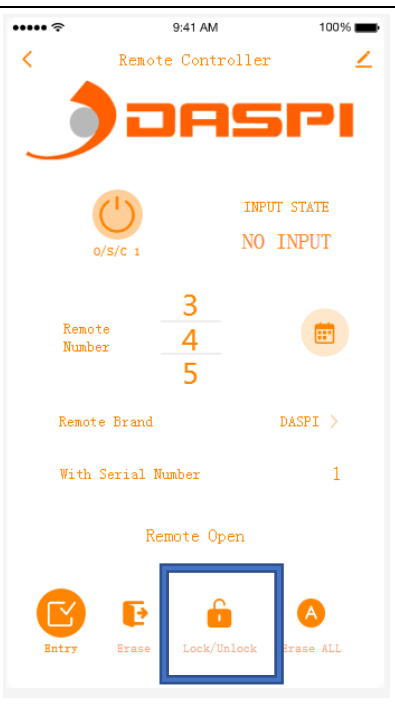

4. Abrir programación en el receptor

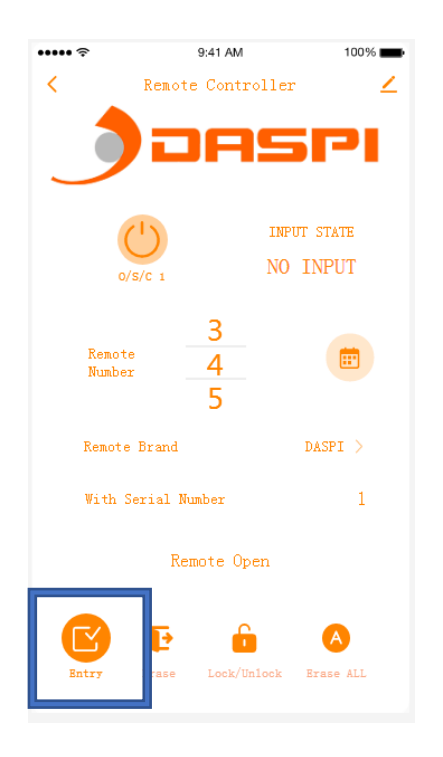

5. Pulsar el mando, soltar y volver a pulsar (el led parpadeará)

#### **5.-ELIMINAR UN MANDO GRABADO EN EL RECEPTOR**

1. Selecciona la posición del mando a eliminar

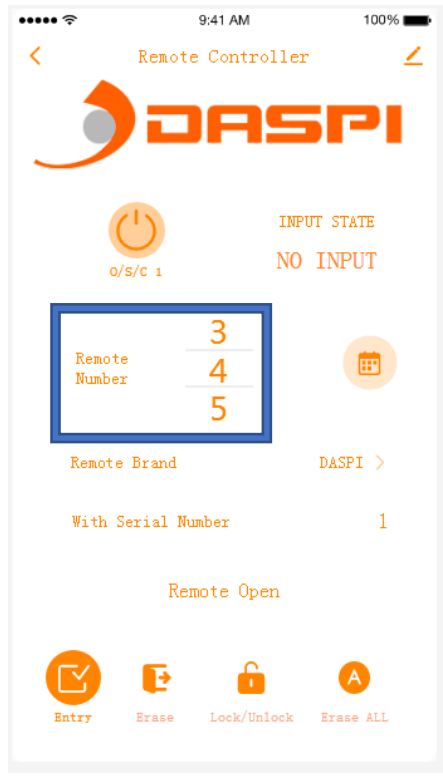

2. Pulsar la tecla "erase". Pulsa de nuevo para confirmar.

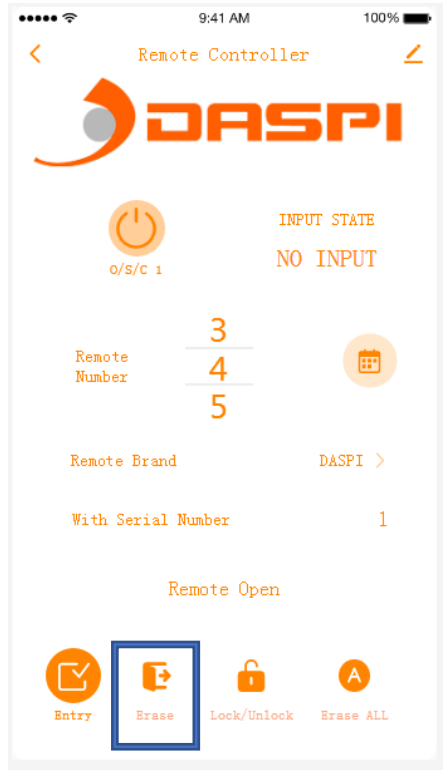

#### **6.-BLOQUEAR/DESBLOQUEAR UN MANDO YA GRABADO**

1. Elegir la posición del mando a bloquear o desbloquear y pulsar el candado situado abajo.

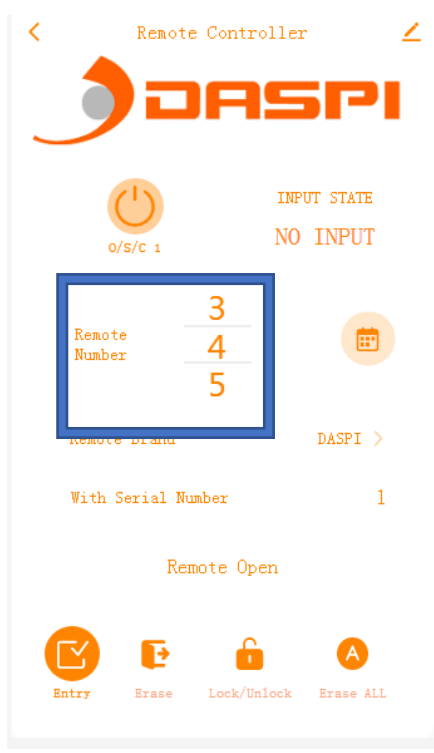

#### **7.-BORAR TODOS LOS MANDOS DE LA MEMORIA**

Pulsar el icono situado abajo a la derecha.

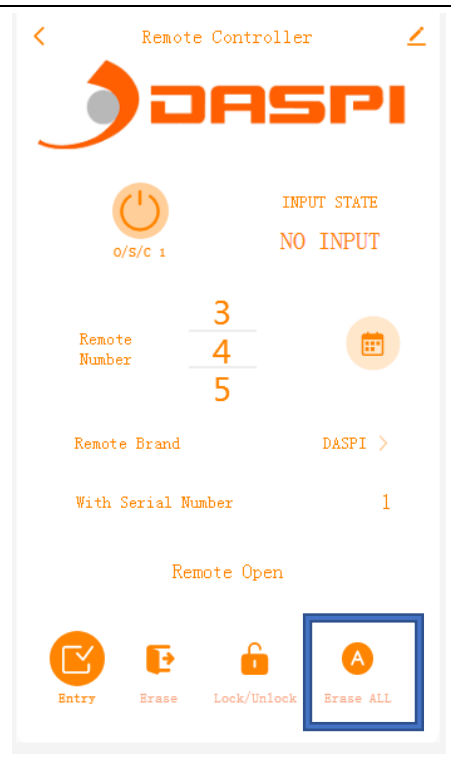